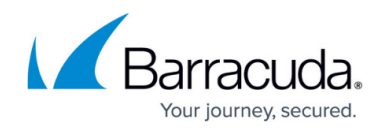

# **Connecting to a Registered Hyper-V Host**

<https://campus.barracuda.com/doc/96772138/>

This API can be used to ensure that the provided host id is valid.

This section includes the following topics:

- Input Parameters
- Output Parameters

#### **Input Parameters**

The following table provides the parameters and descriptions.

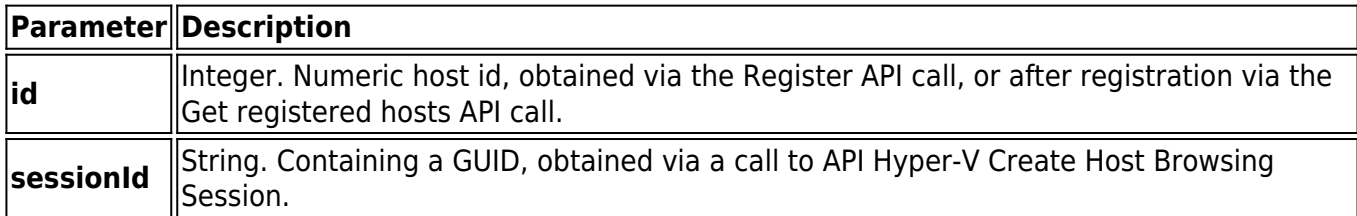

#### **Example**

{

"id": 2,

"sessionId": "5d05495f-39e5-4e4e-ad0c-e351cc2c78f3"

}

### **Output Parameters**

**Boolean (true or false)**, denoting the result of the operation (true when the host id points to a valid registered hosts, false otherwise)

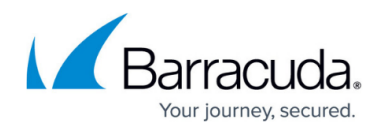

#### **Error Code**

**ErrorCode.HostNotInCatalog** - if the provided host id integer from Input section does not point to a valid Hyper-V server (the correct ids can be obtained via get list of hosts)

#### **Example POST**

POST /v2/accounts/test\_acc/computers/0000/restore/hyperv/host/connect

### **Input Parameters**

{

"id": 1,

"sessionId": "string"

}

#### **Output Parameters**

Response status: 200 Accepted (for online operation)

#### **Example Response**

{

"data": {

"isConnected":true

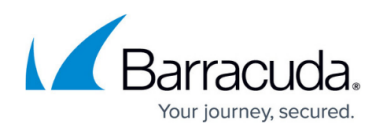

 $\}$  $\}$ 

## Barracuda Intronis Backup

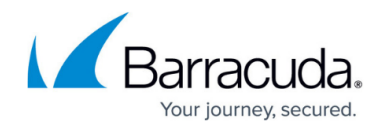

© Barracuda Networks Inc., 2024 The information contained within this document is confidential and proprietary to Barracuda Networks Inc. No portion of this document may be copied, distributed, publicized or used for other than internal documentary purposes without the written consent of an official representative of Barracuda Networks Inc. All specifications are subject to change without notice. Barracuda Networks Inc. assumes no responsibility for any inaccuracies in this document. Barracuda Networks Inc. reserves the right to change, modify, transfer, or otherwise revise this publication without notice.